# **Instalación de django-cms en apache2+wsgi**

## **Alejandro Ocaña Gualda**

## **Febrero de 2012**

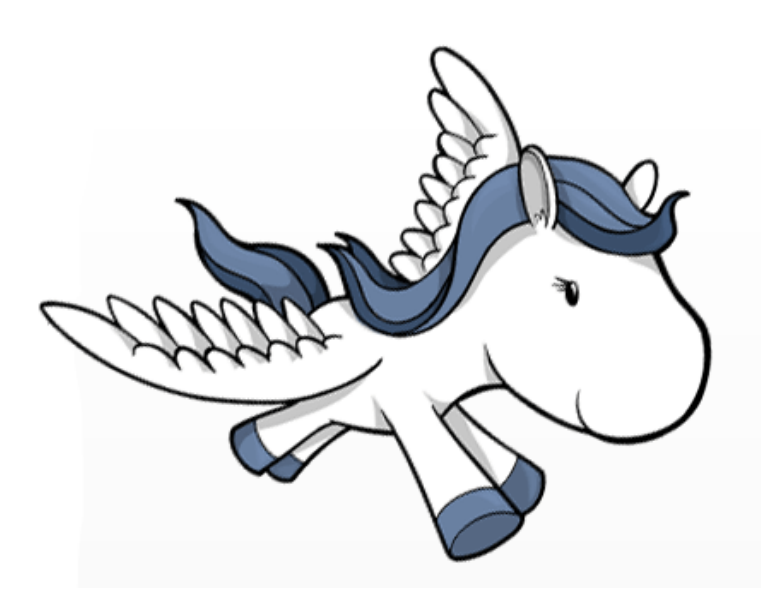

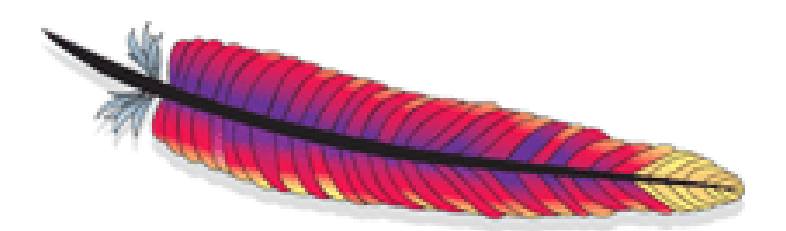

### **Introducción**

Vamos a instalar **DjangoCMS** en una máquina virtual Debian Squeeze totalmente nueva, recién instalada. Una vez instalado, configuraremos **Apache2** con **WSGI**.

### **Instalación**

Para empezar, instalamos los siguientes paquetes:

# aptitude install python2.6 python-setuptools python-imaging apache2 libapache2-mod-wsgi mysql-server python-mysqldb

Instalamos **Django** usando **pip** y **easy\_install**:

```
# easy_install pip
# pip install django==1.3.1 django-cms south
```
Desplegamos nuestra aplicación, pero antes nos movemos al directorio donde la queremos desplegar:

```
# cd /opt/
# django-admin.py startproject burrito
# cd burrito
```
Creamos el directorio de plantillas, descargamos las plantillas, el archivo **settings.py** y **urls.py**:

```
# mkdir templates
# cd templates
# wget https://gist.github.com/raw/1125918/example.html
# cd ..
# rm settings.py
# wget https://gist.github.com/raw/1125918/settings.py
# rm urls.py
# wget https://gist.github.com/raw/1125918/urls.py
```
Creamos la base de datos a usar y el usuario que será el dueño de dicha base de datos:

```
# mysql -u root -p
mysql> create database burrito;
mysql> grant all privileges on burrito.* to burrito identified by
"burrito";
```
Editamos las siguientes líneas del fichero **settings.py** para indicar el tipo de base de datos, el nombre, el usuario y la contraseña:

```
# nano settings.py
```

```
ADMINS = (
            ('admin', 'admin@admin.com'),
)
DATABASES = {
          'default': {
                   'ENGINE': 'django.db.backends.mysql',
                   'NAME': 'burrito',
                   'USER': 'burrito',
                   'PASSWORD': 'burrito',
                   'HOST': '', 
                   'PORT': '',
         }
}
...
```
Creamos las tablas en la base de datos:

```
# python manage.py syncdb --all
```
Durante el proceso, nos pedirá que aceptemos que queremos crear las tablas, el nombre para el usuario administrador, el mail del mismo y la contraseña

```
You just installed Django's auth system, which means you don't have any superuse
rs defined.
Would you like to create one now? (yes/no): yes
Username (Leave blank to use 'root'): admin
E-mail address: admin@admin.com
Password:
Password (again):
```
# python manage.py migrate --fake

Creamos el archivo **WSGI** que usaremos para la configuración:

# nano django.wsgi

Contenido

```
import os
import sys
import site
from cms.conf import patch settings
sys.path.append('/opt/')
sys.path.append('/opt/burrito')
os.environ['DJANGO_SETTINGS_MODULE'] = 'burrito.settings'
patch_settings()
import django.core.handlers.wsgi
application = django.core.handlers.wsgi.WSGIHandler()
```
Activamos el módulo **WSGI de Apache2** y editamos el **site default**:

```
# a2enmod wsgi
# nano /etc/apache2/sites-available/default
```

```
<VirtualHost *:80>
           ServerAdmin webmaster@localhost
                   ServerName www.burrito.com
                   WSGIPassAuthorization On
                   WSGIScriptAlias / /opt/burrito/django.wsgi
                  DocumentRoot /opt
                   <Directory />
                                       Options FollowSymLinks
                                       AllowOverride None
                   </Directory>
                   <Directory /opt/burrito>
                                       Options Indexes FollowSymLinks MultiViews
                                       AllowOverride None
                                       Order allow,deny
                                       allow from all
                   </Directory>
...
```
Reiniciamos Apache2

# service apache2 restart

#### Añadimos al **/etc/hosts** de nuestra máquina anfitriona la línea

# nano /etc/hosts 10.0.0.12 www.burrito.com

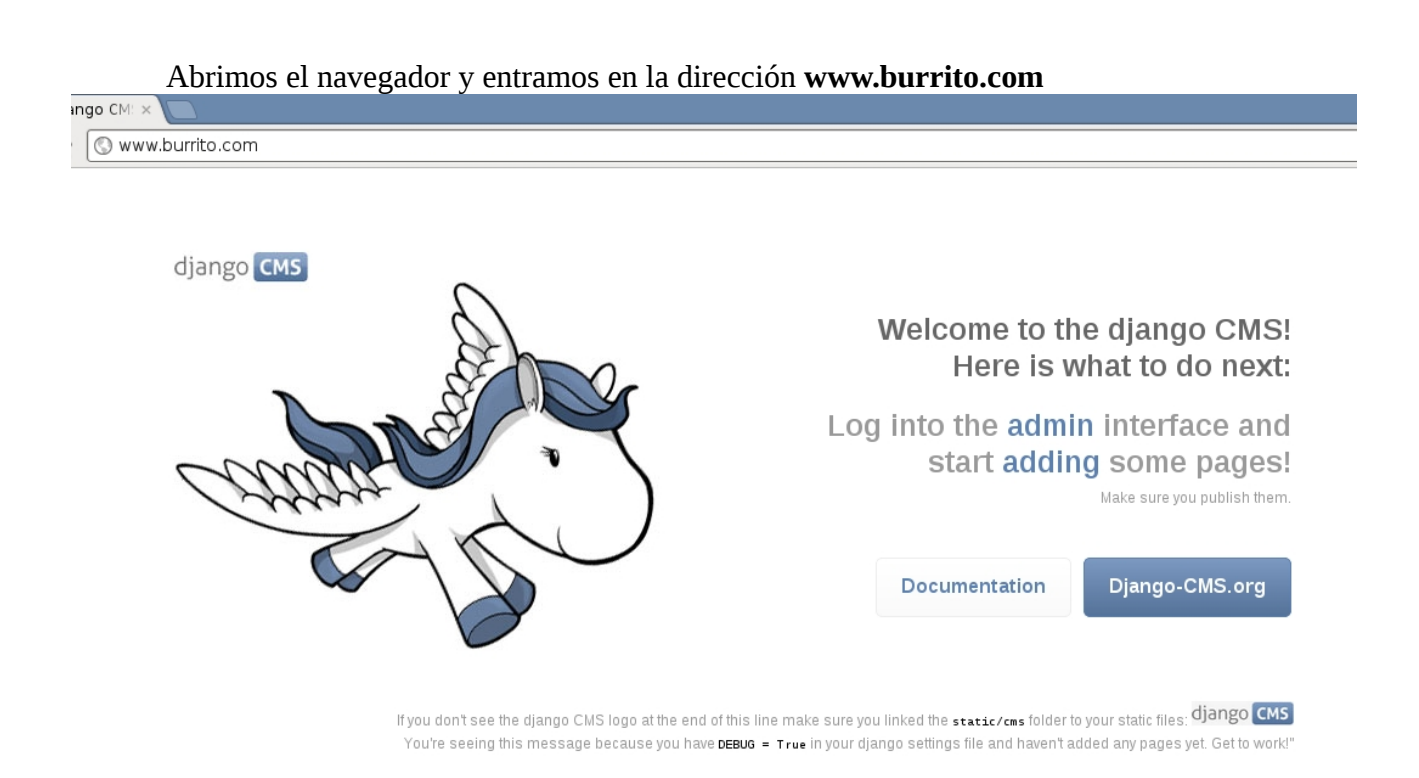

#### Para entrar en el **panel de administración**, bien pulsamos en **admin**, bien añadimos **/admin** a la url

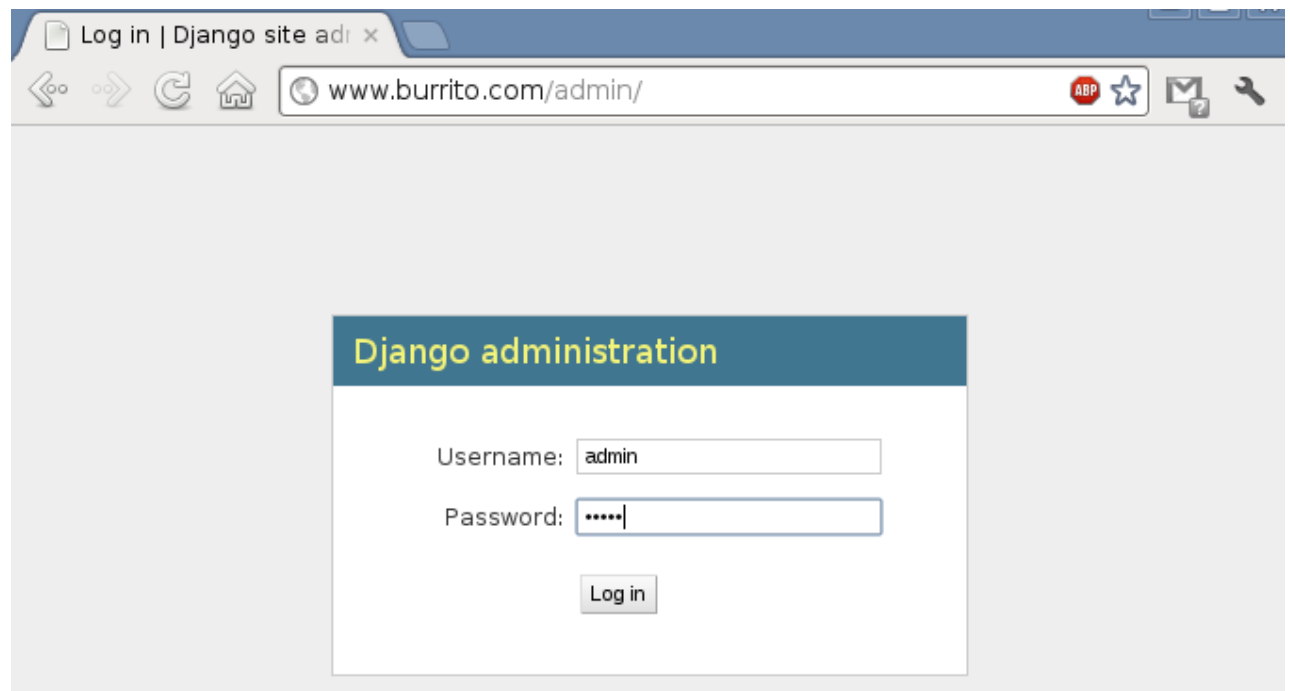

Alejandro Ocaña Gualda 5 5 5 Febrero de 2012

### Nos logeamos y listo, entramos en el panel de administración

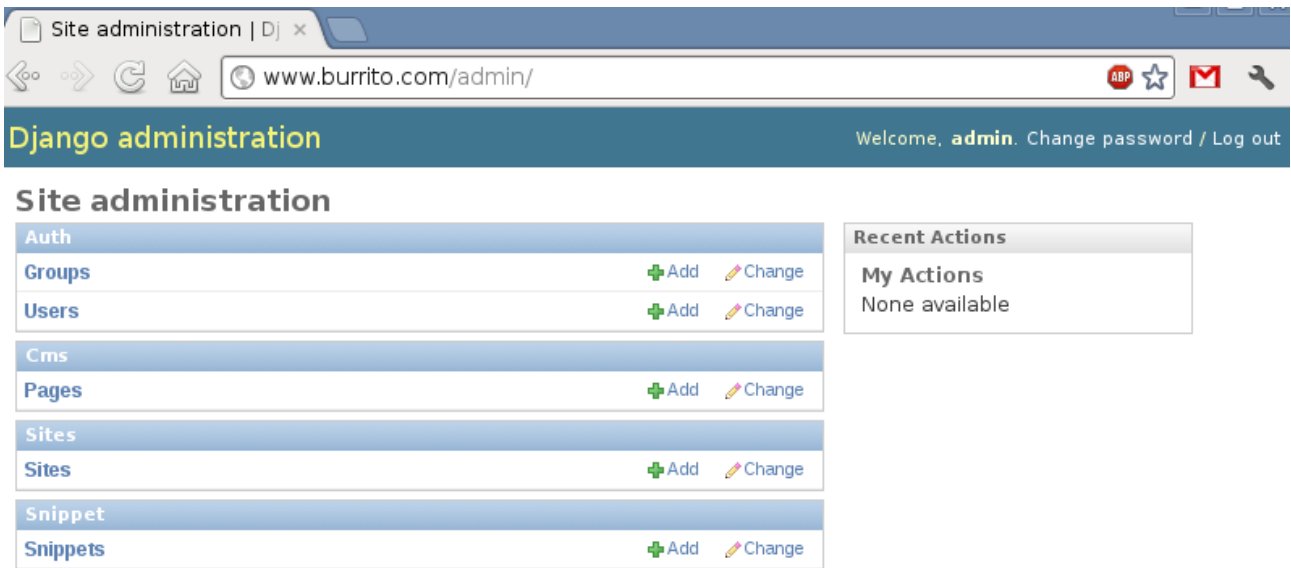